"2011-Año del Trabajo Decente, la Salud y Seguridad de los Trabajadores"

*Ministerio* • áe *Sa[uá Secretario áe Pofíticas, '/(egufación e Institutos*   $A.M.M.T$ 

 $\sim$ 

# **DISPOSICiÓN** <sup>w</sup>78 3 1

BUENOS AIRES, 1 8 NOV 2011

VISTO el Expediente Nº 1-47-16326-11-1 del Registro de esta Administración Nacional de Medicamentos, Alimentos y Tecnología Médica (ANMAT), y

#### CONSIDERANDO:

Que por las presentes actuaciones Dentsply Argentina S.A.C.I, solicita se autorice la inscripción en el Registro Productores y Productos de Tecnología Médica (RPPTM) de esta Administración Nacional, de un nuevo producto médico.

Que las actividades de elaboración y comercialización de productos médicos se encuentran contempladas por la Ley 16463, el Decreto 9763/64, y MERCOSUR/GMC/RES. Nº 40/00, Incorporada al ordenamiento jurídico nacional por Disposición ANMAT N° 2318/02 (TO 2004), y normas complementarias.

Que consta la evaluación técnica producida por el Departamento de Registro.

Que consta la evaluación técnica producida por la Dirección de Tecnología Médica, en la que informa que el producto estudiado reúne los requisitos técnicos que contempla la norma legal vigente, y que los establecimientos declarados demuestran aptitud para la elaboración y el control de calidad del producto cuya inscripción en el Registro se solicita.

Que los datos identificatorios característicos a ser transcriptos en los proyectos de la Disposición Autorizante y del Certificado correspondiente, han sido convalidados por las áreas técnicas precedentemente citadas.

Que se ha dado cumplimiento a los requisitos legales y formales que contempla la normativa vigente en la materia.

Que corresponde autorizar la inscripción en el RPPTM del producto médico objeto de la solicitud.

 $\sqrt{ }$ 

"2011-Año del Trabajo Decente, **la** Salud y Seguridad de los Trabajadores"

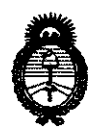

*!Ministerio* • *le Sa[uá Secretario le Pofíticas, 'R..egufacúin e Institutos 5l.9{!MJ'I..'T* 

Մ∖

## **DISPOSICIÓN Nº 78 31**

Que se actúa en virtud de las facultades conferidas por los Artículos 8°, inciso 11) y 100, inciso i) del Decreto 1490/92 y por el Decreto 425/10.

Por ello;

### EL INTERVENTOR DE LA ADMINISTRACIÓN NACIONAL DE MEDICAMENTOS, ALIMENTOS Y TECNOLOGÍA MÉDICA DISPONE:

ARTICULO 10 - Autorízase la inscripción en el Registro Nacional de Productores y Productos de Tecnología Médica (RPPTM) de la Administración Nacional de Medicamentos, Alimentos y Tecnología Médica del producto médico de marca: WAVEONE, nombre descriptivo: Motor para endodoncia, nombre técnico: Condensadores para Material de Relleno Endodóntico, de acuerdo a lo solicitado por Dentsply Argentina S.A.C.!, con los Datos Identificatorios Característicos que figuran como Anexo I de la presente Disposición y que forma parte integrante de la misma.

ARTICULO 2° - Autorízanse los textos de los proyectos de rótulo/s y de instrucciones de uso que obran a fojas: 6-7 y 8 - 29 respectivamente, figurando como Anexo II de la presente Disposición y que forma parte integrante de la misma.

ARTICULO 30 - Extiéndase, sobre la base de lo dispuesto en los Artículos precedentes, el Certificado de Inscripción en el RPPTM, figurando como Anexo III de la presente Disposición y que forma parte integrante de la misma.

ARTICULO 40 - En los rótulos e instrucciones de uso autorizados deberá figurar la leyenda: Autorizado por la ANMAT, PM-,1093-112 con exclusión de toda otra leyenda no contemplada en la normativa vigente.

ARTICULO 50- La vigencia del Certificado mencionado en el Artículo 3° será por ~ cinco (5) años, a partir de la fecha impresa en el mismo.

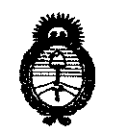

**|<br>|**<br>| Ministerio de Salud<br>| Secretaría de Políticas, *'l(egu!ación e Institutos*   $A.\mathcal{N}.\mathcal{M}.\mathcal{A}.\mathcal{T}$ 

"2011-Año del Trabajo Decente, la Salud y Seguridad de los Trabajadores"

**DISPOSICiÓN N< 18 3 1** 

ARTICULO 60 - Regístrese. Inscríbase en el Registro Nacional de Productores y Productos de Tecnología Médica al nuevo producto. Por Mesa de Entradas notifíquese al interesado, haciéndole entrega de copia autenticada de la presente Disposición, conjuntamente con sus Anexos I, II y III. Gírese al Departamento de Registro a los fines de confeccionar el legajo correspondiente. Cumplido, archívese.

Expediente Nº 1-47-16326-11-1

DISPOSICIÓN Nº 7831

ro

w, b, ingly Dr. OTTO A. ORSINGHER **SUEHNTERVENTOR** 

**.A.N.M.A.T.** 

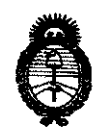

*Ministerio* áe *Safiu{ Secretaría* áe *Pofítú:.as, 'l(egufacwn e Institutos .9I.'J{:M..91.* T

#### ANEXO I

DATOS IDENTIFICATORIOS CARACTERÍSTICOS del PRODUCTO MÉDICO inscripto en el RPPTM mediante DISPOSICIÓN ANMAT Nº ..... $\boldsymbol{7} \cdot \boldsymbol{8} \cdot \boldsymbol{3} \cdot \boldsymbol{1}$ 

Nombre descriptivo: Motor para endodoncia

Código de identificación y nombre técnico UMDNS:17890-Condensadores ,para Material de Relleno Endodóntico.

Marca Y Modelo del producto médico: WAVEONE ™

Clase de Riesgo: Clase 11

Expediente Nº 1-47-16326-11-1 DISPOSICIÓN Nº  $7831$ 

DISPOSICIÓN<br>ro<br>Compositor

Indicación/es autorizada/s:Es un micromotor para uso endodóntico, con instrumental NITI y diseñado para la conformacion de conductos radiculares y tratamientos mecanizados.

Condición de expendio: Venta Exclusiva a Profesionales e Instituciones Sanitarias.

Nombre del fabricante: Maillefer instruments Trading S.a.r.1

Lugar/es de elaboración: Chemin Du Verger 3, CH 1338, Ballaigues Suiza.

Dr. OTTO A. ORSINGHER SUB~INTERVENTOR **.A.N.M.A.T.** 

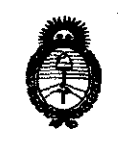

**: Ministerio de Salud<br>Secretaría de Políticas,** *'l(egufación e Institutos A.N.M.A.T* 

#### ANEXO II

TEXTO DEL/LOS RÓTULO/S e INSTRUCCIONES DE USO AUTORIZADO/S del PRODUCTO MÉDICO inscripto en el RPPTM mediante DISPOSICIÓN ANMAT Nº

 $\bar{\gamma}$ 

I Ji1)·~1t..,

Dr. OTTO A. ORSINGHER **aUB\_INTERVENTOR**  A.N.M.A.T.

7 R

### **PROYECTO DE RÓTULO**

WaveOne™ Endomotor Motor para Endodoncia

Razón Social y dirección del Fabricante y del importador

#### $\triangleright$  Fabricante y responsable legal

Maillefer Instruments Trading S.a.r.!. Chemin Du Verger 3 CH - 1338 Ballaigues. Suiza

 $\triangleright$  Fabricante subcontratados: (bajo licencia y responsabilidad de Maillefer Instruments) Nombre: VDW GmbH

Dirección: Bayerwaldstrasse 15 - 81737 München - Germany (Alemania)

Nombre: Advanced Technology Research ATR Srl Dirección: Via San Donato,1 Pistoia Italia.

#### $\triangleright$  Importado y distribuído por:

Dentsply Argentina S.A.C.I General Enrique Martínez 657/661 BBI1426 Ciudad Autónoma de Buenos Aires

Identificación del Producto Médico y contenido:

Motor para Endodoncia

#### Cajas conteniendo:

- 1. Unidad central
- 2. Micromotor con cable y conector (pieza de mano)
- 3. Contraángulo reductor WaveOne TM (MAILLEFER 6: 1)
- 4. Pedal con cable
- 5. Cargador externo de bateria, modelo Cincon Electronics Co. Ud, TR30RAM120 con

Enchufes intercambiables EU, UK, USA, AUS

Manual del usuario

#### Accesorios (vienen con la unidad y pueden adquirirse por separado)

**DENTSPLY ARGENTINA S.A.C.L.** mohighi NORA A. CANGURA DIRECTORA TECNICA BIOQUEMICA M.N.: 2.600-6

SILVIA T MARQUISELLI APODERADA

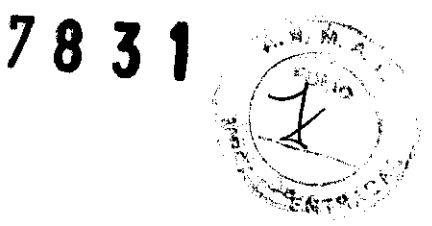

Micromotor (pieza de mano) Contraángulo reductor WaveOne™ (MAILLEFER 6:1) Pedal con cable Cargador externo de batería, modelo Cincon Electronics Ca. Ud, TR30RAM120 con Enchufes intercambiables EU, UK, USA, AUS

LOTE N°: Número de Serie: XXX-XXX

#### Almacenamíento, Conservación y manipulación: condiciones recomendadas

- Temperatura: 10 a 60°C (14 a 140°F)
- Humedad: 10 a 85% HR
- Presión atmosférica: 500 a 1060 hPa
- El sistema no debe estar expuesto a aire con polvo, sulfuros o salinidad.

Composición, Modo de Uso, Ver Instrucciones de uso y Manual del usuario

Precauciones y Advertencias: Ver Manual del usuario

Condiciones de venta:

Venta exclusiva a profesionales e Instituciones Sanitarias

Director Técnico: Nora Canoura Bioquímica-Farmacéutica

Autorizado por la ANMAT PM 1093 -112

.~\_ *....* ~¿LdúD

DENTSPLY ARGE<u>NTINA S</u>LA.O.t.  $\pi$   $\pi$   $\sigma$   $\chi$   $\pi$   $\omega$   $\alpha$   $\alpha$ DIRECTORA (ECNICA 2:0QU!MICA M.N.: 2.800-b

Adve Than

DENTSPLY ARGENTINA S.A.C.I.  $s_{\mathrm{H}}$ Via  $\in$  MARQUISELL) AFODERADA

 $\geq$ 

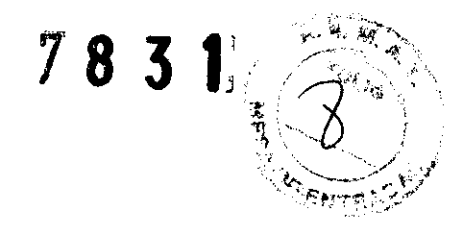

#### **PROYECTO DE INTRUCCIONES DE USO**

WaveOne<sup>™</sup> Endomotor Motor para Endodoncia

- 1) Razón Social y dirección del Fabricante y del importador
- $\triangleright$  Fabricante y responsable legal Maillefer Instruments Trading S.a.r.1. Chemin Du Verger 3 CH - 1338 Ballaigues. Suiza
- <sup>~</sup>Fabricante subcontratado:(bajo licencia y responsabilidad de Maillefer Instruments)
	- Nombre: VDW GmbH

Dirección: Bayerwaldstrasse 15 - 81737 München - Germany (Alemania)

Nombre: Advanced Technology Research ATR Sr! Dirección: Via San Donato,1 Pistoia Italia.

#### $\triangleright$  Importado y distribuido por:

Dentsply Argentina S.A.C.I General Enrique Martínez 657/661 BBI1426 Ciudad Autónoma de Buenos Aires

2) Identificación del Producto Médico y contenido:

Motor para Endodoncia

Cajas conteniendo:

- 1. Unidad central WaveOne™
- 2. Micromotor o pieza de mano
- 3. Contraángulo WaveOne ™
- 4. Un manual del usuario

ununi

DENTSPLY ARGENTINA S.A.C.I. NORA A. CANOURA DIRECTORA TECNICA  $:61$ (OQU) MICA MIN.: 2.000-2

Sidne Part

c'e.ktsply argentina S.A.C.I.  $^{\text{Sn.V(A)}}$  MARQUISELU "FUIDERADA

# 78 3 1

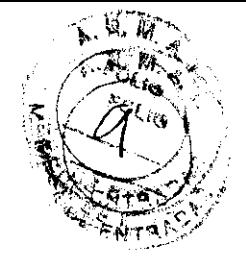

#### Accesorios (vienen con la unidad y pueden adquirirse por separado)

- 1. Una pieza de mano (micromotor)
- 2. Un cargador de la batería con cable de CA y enchufes íntercambiables
- 3. Un contra ángulo WaveOne™
- 4. Una conexión con pinza (desmontable del contra ángulo)
- 5. Un pedal con cable
- 6. Batería Recargable

#### 3) Almacenamiento, Conservación, Manipulación y Transporte

- Temperatura: 10 a 60°C (14 a 140°F)
- Humedad: 10 a 85% HR
- Presión atmosférica: 500 a 1060 hPa
- El sistema no debe estar expuesto a aire con polvo, sulfuros o salinidad.

#### 4) Instrucciones de uso

Antes del uso comprobar que se encuentren todos los componentes del equipo:

#### Preparación

Con cuidado sacar el aparato y los accesorios de su paquete y colocarlos en una superficie plana.

Comprobar que están todos los componentes enumerados en el capítulo 6.1 COMPONENTES ESTÁNDAR del Manual del Usuario.

Comprobar que el número de serie del aparato, es el mismo que figura en la etiqueta de la parte inferior de la unidad central, en el cartón de la caja y en los documentos de envío.

Quillette de la Communister de la Communister de la Communister de la Communister de la Communister de la Communister de la Communister de la Communister de la Communister de la Communister de la Communister de la Communis

DENTSPLY ARGEMTINA S.A.C.L NORA A. CANOURA DIRECTORA 16CHICA **BIOQUIMICA M.N.: 2, 200-5** 

SILVIA T MARQUISELLI **APODERADA** 

## 7831

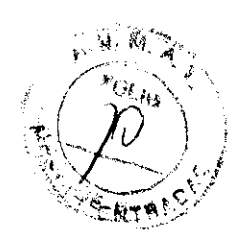

## & **ADVERTENCIA**

Si saliera algún tipo de líquido del aparato, no continuar con la instalación y consultar con su distribuidor.

#### Instalación

Suministro Eléctrico

1. Seleccionar el adaptador de enchufe que se ajuste a la clavija de su proveedor, según el país.

Fig. 1 Adaptadores para el suministro eléctrico

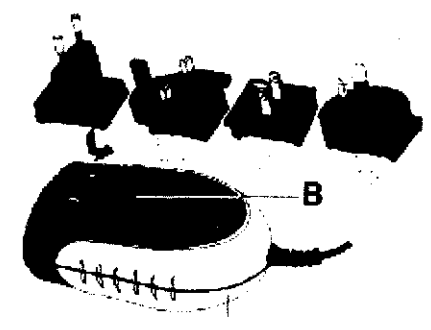

Colocar el adaptador de enchufe requerido en la zona donde están los dos contactos y presionar hacia el botón de bloqueo (B) hasta que encaje en su sitio. Debe presionar el botón de bloqueo (B) para cambiar el adaptador (Fig. 1). **NOTA** 

Los conectores están codificados, por tanto, asegurarse que los conectores estén correctamente orientados cuando se enchufen juntos.

El motor de endodoncia WaveOne™viene con un conector USB para uso exclusivo del servicio técnico autorizado para mantenimiento y actualizaciones de software.

Este conector USB está tapado con una etiqueta que pone "SOLO PARA

SERVICIO TECNICO NO QUITAR".

2. Cargar la batería totalmente antes del primer uso

a. Conectar el cargador de batería a la red.

husunni

DENTSPLY ARGENTINA S.A.C.L  $\frac{\text{NORA}}{\text{ORA}}$  **A**, CANOURA **BIOQUIMICA MALLINEOTE** 

DENTSPLY ARGENTINAS A.C.I. SILVIA T MARQUISELLI **APUDERADA** 

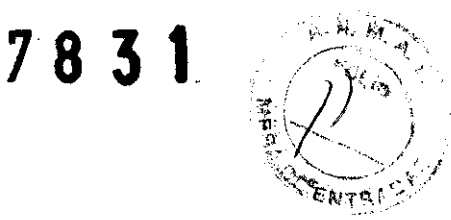

b. Insertar el conector del cargador de la batería a la conexión  $(A - \text{ver Fig. 2})$  en la parte trasera del aparato (para detalles ver capítulo 6.3.3).

c. Cargar completamente la batería antes del primer uso.

d. Conectar el pedal en la conexión localizada en la parte trasera del aparato (C ver Fig.2).

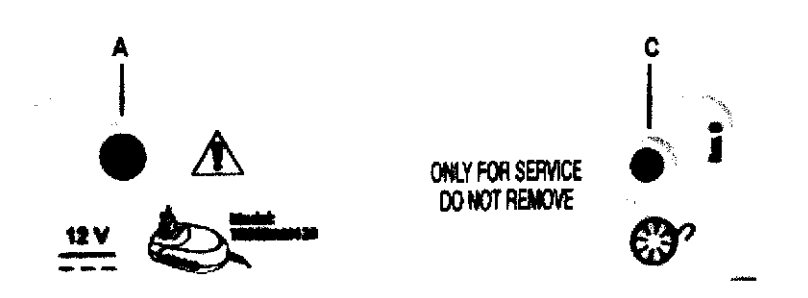

#### **ADVERTENCIA**

Para desconectar los cables, siempre sujetar de la parte central del enchufe y tirar. No tirar del cable.

### **Micromotor**

1. Insertar el conector del micromotor en la conexión metálica de 9-pin (B - ver Fig.

3) en la parte frontal del aparato

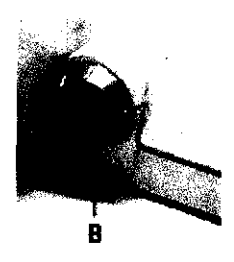

La conexión B es una conexión de tirar y apretar. Alinear el punto rojo de la parte superior del macho hacia arriba para ajustar con la parte hembra del conector. No

 $h$ usluslui

DENTSPLY ARGENTINA S.A.C.I. NORA A. CANDURA DIRECTORA TAC/80A 810QUIMICA M 0.12.600-5

DENTSPLY ARGENTINA S.A.C.I. SILVIA | MARQUISELLI Andre T-Neap<br>DENTSPLY ARGENTINA S.A.C<br>SILVIA I MARQUISELLI<br>APODERADA

## **78 31**

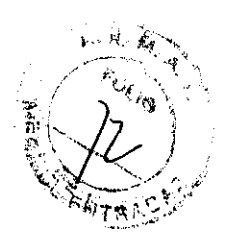

atornillar dentro de la conexión. Para desconectarlo, tirar de la parte final metálica del cable. No girar en ninguna dirección.

2. Colocar el contraángulo WaveOne<sup>™</sup> (MAILLEFER 6:1) en el micromotor (ver instrucciones de uso del contraángulo).

3. Desinfectar el teclado y micromotor antes del primer uso y antes de cada nuevo paciente (para detalles ver capítulo 6.9).

#### **Batería**

El motor de endodoncia WaveOne™ se suministra con una batería de Níquel Metal Hidruro (NiMH).

#### **ADVERTENCIAS**

No abrir el aparato para cambiar la batería bajo ninguna razón, ya que hay riesgo de cortocircuito. Al abrir el aparato se invalida la garantía.

La batería solo puede ser reemplazada por un servicio técnico autorizado.

#### **NOTA**

Antes del primer uso cargar totalmente la batería.

Al conectar para cargar, siempre comprobar que el LED verde del cargador de la batería esta encendido (ON) lo que muestra que el cargador de la batería está conectado correctamente al suministro eléctrico

El LED de la batería aparece en 3 colores indicando el estado actual de la batería: Verde: Indica una capacidad de la batería del 20% - 100%

Rojo parpadeante: la batería necesita cargarse. La batería se acabará en unos pocos minutos. Antes de que el motor se apague, se escucha una alarma yen el display aparece:

#### **BRTTERY**  t

DENTSPLY ARGENTINA S.A.C.I.<br>SILVIA T. MARQUISELLI ppODERADA

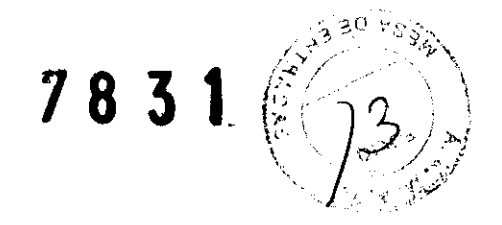

Si el LEO de la BATERíA empieza a parpadear en rojo durante el uso, conectar el aparato inmediatamente al cargador de batería, ya que el aparato se puede apagar. Es posible usar el motor de endodoncia WaveOne™ mientras se está cargando. Si la batería está baja y el aparato se apaga, se puede conectar al suministro eléctrico para continuar trabajando.

Naranja parpadeante: El cargador de la batería está conectado correctamente a la conexíón A (ver Fig. 2) en la parte trasera del aparato y la batería se está cargando. Si el aparato se apaga y el cargador de la batería está conectado, la unidad se volvería a encender y aparecerá en el dísplay lo siguíente:

#### WMVEUNE BHIICKY CHHRGING

Cuando la carga esté completa, el LEO de la batería cambia a verde.

#### ADVERTENCIAS

Si algún liquido que pudiese ser de la batería, saliera del aparato, detener su uso de inmediato y enviarlo a un servicio técnico autorizado para cambiar la baterla. Es peligroso abrir el aparato para cambiar la batería. Abrir el aparato invalidará la garantía.

#### NOTAS

□ Para asegurar una buena vida de la batería, se recomienda siempre trabajar con la batería y recargarla cuando esté totalmente descargada

 $\Box$  Si la batería se carga correctamente, el tiempo de funcionamiento entre dos cargas es de 2 horas aproximadamente

D Cargar la batería completamente puede requerir hasta 3 horas.

Stin THan

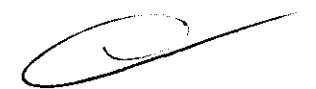

DENTSPLY ARGENTINA S.A.C.I. SILVIA T: MARQUISELLI APODERADA

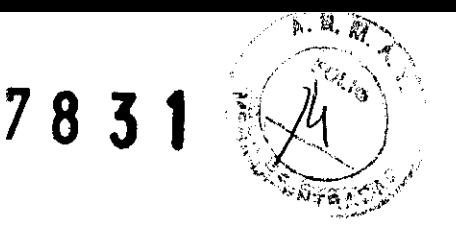

□ Para un funcionamiento óptimo de la batería, debería reemplazarse cada 2 años por un servicio técnico autorizado.

 $\Box$  Durante la carga, se puede usar el aparato normalmente y sin aumento apreciable del tiempo de carga ya que el cargador de batería del motor de endodoncia WaveOne™ tiene la potencia necesaria para hacer funcionar el micromotor mientras se carga la batería.

## **DescripcIón del Interfaz** del **Usuario**

**Teclado** 

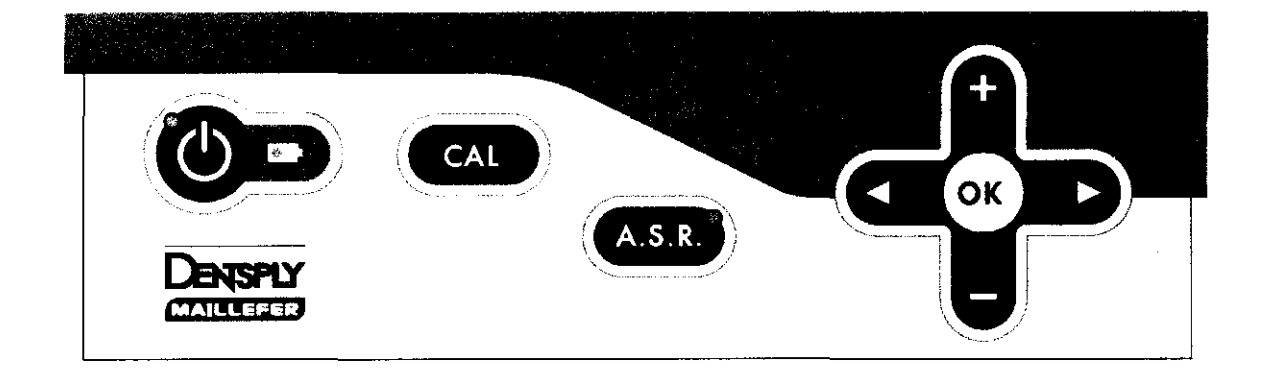

**1 POWER:** Enciende y apaga el aparato (LEO encendido y LEO apagado). **2 LED BATTERY:** Muestra el estado de la batería; indica si la batería necesita cargarse (para detalles ver capítulo 6.3.3).

**3+4 <4/"':** Mueve a derecha/izquierda la fila inferior del display a los campos de sistema de limas, lima, torque y velocidad. El campo activo se indica con una flecha (solo con los sistemas de rotación continua).

**5+6**  $+/-$  : Las teclas + y – permiten moverse a través de los sistemas de limas y cambiar individualmente los valores de torque o velocidad en todos los sistemas de rotación continua.

Jue Tray

DEN'TSPLY ARGENTINA S.A.C.I.<br>SILVIA 1 MARQUISELLI **APUDERADA** 

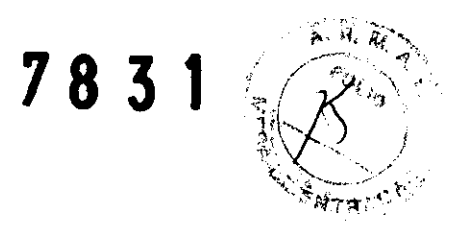

7 OK: Confirma las modificaciones en los ajustes de torque y velocidad en cada sistema donde las modificaciones sean posible. También vuelve a cargar los parámetros por defecto cuando se usa a la vez que la tecla "power". La tecla OK puede también usarse para iniciar el micromotor sin el pedal.

8 CAL: Calibra el contraángulo para asegurar un torque exacto cada vez que el contraángulo se quita o se lubrica.

#### 9 A.S.R.:

#### Rotación continúa:

**LEO** verde: Movimiento "Auto-stop-reverse" (parada y reversa automática) seguido de rotación normal cuando se alcanza el torque preajustado **LEO** rojo: Rotación reversa sin limitación del torque, controlado con el pedal

**LEO** apagado: Cuando se alcanza el torque preajustado, el micromotor se parará

#### Rotación recíproca:

A.S.R. está deshabilitado (LED apagado).

#### Pantalla

Después de encenderlo, todos los LEOS se iluminarán y aparecerá una pantalla de bienvenida. En los siguientes usos, aparecerá la primera lima del último sistema usado antes de apagar el aparato o la última lima usada antes de poner el aparato en modo de "standby".

Fila superior: muestra qué sistema de limas de rotación continua está en uso, o que el modo reciproco está seleccionado, ej. PROTAPER UNIVERSAL o RECIPROCATING.

*jM!!tt!c= '* 

DENTSPLY ARGENTINA S.A.C.I. SILVIA T. MARQUISELLI APnOERAOA

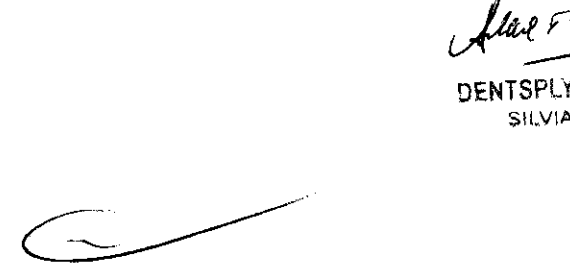

78 3 1

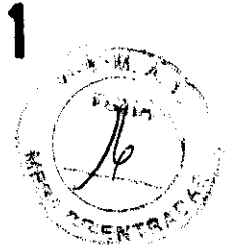

Fila inferior:

Para los sistemas de rotación continua, se muestran 4 columnas:

Sistema Lima Torque preajustado Velocidad

Para los sistemas recíprocos, el display mostrará el sistema recíproco en uso.

System Muestra el sistema de limas seleccionado (e.g. WAVEONE para

WaveOne™, PTU para Protaper® Universal, etc.)

File Muestra la lima seleccionada. ALL indica que todas las limas del sistema se usarán con los mismos ajustes.

Ncm Muestra el límite de torque preajustado. (Deshabilitado en los sistemas recíprocos).

Rpm Muestra la velocidad del instrumento rotatorio en rpm (revoluciones por minuto) (deshabilitado en los sistemas reciprocos).

-98/141-

 $\Box$  Las teclas  $\leftrightarrow$  y  $\rightarrow$  permiten moverse a la derecha e izquierda (solo con los sistemas de

rotación continua).

 $\Box$  Las teclas + y – permiten moverse a través de los sistemas de limas y cambiar individualmente los valores de torque y velocidad en todos los sistemas de limas de rotación continua.

 $\Box$  Los ajustes del motor no se pueden cambiar en los sistemas recíprocos.

D Cuando se modifiquen los valores de torque o velocidad ajustados por defecto, el display mostrará una' enfrente del valor de torque o velocidad.

#### Pedal

El micromotor puede iniciarse de 2 formas alternativas:

GENTINA S.A.C.I. SPLY ARUENTING **APLIDERADA** 

 $\overline{\phantom{a}}$ 

## 78 3 1

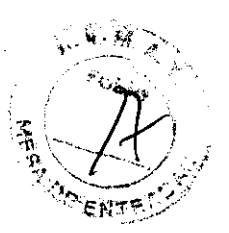

 $\Box$  Se puede presionar el pedal y el micromotor funciona mientras se pise el pedal o también el micromotor se puede manejar manteniendo apretada la tecla OK (7) durante 1.5 segundos. El micromotor se puede parar presionando cualquier tecla o el pedal. Cuando el motor se haya encendido con la tecla OK, el micromotor se parará automáticamente después de 5 minutos sin uso, para preservar la carga de la batería.

#### Señales Acústicas

Al presionar las teclas del teclado, se escuchan diferentes tonos y señales acústicas que nos avisan que el aparato esta en uso. Todas las señales acústicas están activadas (a menos que se modifique manualmente).

Todas las señales acústicas están activadas de fábrica.

 $\Box$  Señal de alarma cuando se excede aproximadamente el 75% del valor preajustado de torque en rotación continua.

 $\Box$  Señal de alarma cuando se excede un valor crítico de torque en movimiento recíproco.

 $\Box$  Señal intermitente cuando la rotación es contraria a la agujas del reloj.

 $\Box$  Señal de alarma antes que se apague el aparato cuando la batería está vacía.

#### Desactivar y activar las señales acústicas

Para desactivar las señales acústicas presionar simultáneamente las teclas  $\square$ y  $\square$ : sonará un pitido y aparecerá el siguiente mensaje en la pantalla:

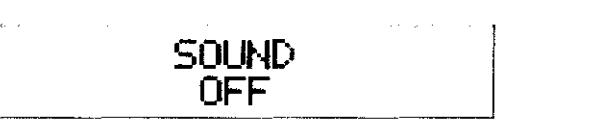

Para reactivar las señales acústicas, presionar simultáneamente las teclas Dy D: sonará un pitido y aparecerá el siguiente mensaje en la pantalla:

 $\int \frac{d\alpha}{\sqrt{2\pi}} \frac{1}{\sqrt{2\pi}} \frac{1}{\sqrt{2\pi}}$ 

SILVIA I MARQUISELLI t,!-'üPF.RAPA

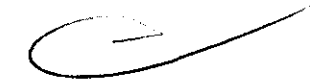

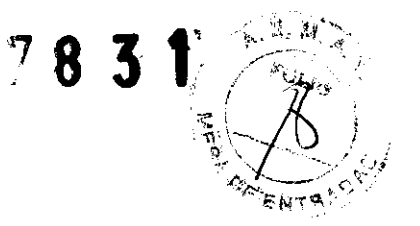

#### SOUND.<br>ON Ot~

#### Biblioteca de Limas

El aparato contiene una biblioteca de limas con los siguientes sistemas NiTi preajustados:

A) Sistemas reciprocos

O WaveOne™

o RECIPROC®

#### B) Sistemas de rotación continua

- $\Box$  Gates
- □ PathFile™
- □ Protaper® Universal
- □ ProFile®
- □ GT® Series X
- $\Box$  My Program (programas individuales)

El fabricante se reserva el derecho a actualizar la biblioteca de limas y los sistemas presentes.

#### ADVERTENCIAS

o Seguir las instrucciones de uso del fabricante para las limas endodóncicas.

u El sistema de limas que se muestra en el display siempre debe ser el de la lima en uso. Esto es de vital importancia para evitar un mal uso de las limas recíprocas o de las limas de rotación continua.

[J Los valores de torque y velocidad están sujetos a cambios por los fabricantes de limas sin previo aviso. Por tanto, los valores preajustados en la biblioteca deben de

Aclea Monforce

 $\sim$ 

DENTSPLY ARGENTINA S.A.C.I. SILVIA T MARQUISELLI I>.t-'UPEPADA

# 783"

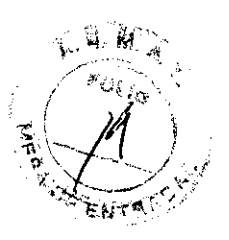

ser comprobados antes de su uso. Los valores de torque que se muestran en el display son exactos y seguros solo con los contraángulosWaveOne™(MAILLEFER 6:1) con un correcto mantenimiento y lubricación

#### Encendido

Presionar la tecla POWER. Todos los LEOS se encenderán. Una pantalla de bienvenida aparece mostrando la versión de software actual. -100/141 - En los siguientes usos, aparecerá la primera lima del último sistema usado antes de apagar el aparato o la última lima usada antes de poner el aparato en modo de "standby".

#### Modo Standby

Transcurridos 10 minutos sin usarlo, el aparato se pondrá en modo stand by para no gastar batería. La pantalla se apagará y el LEO verde de la tecla power parpadeará. Para salir del modo stand by, presionar cualquier tecla o el pedal: el aparato se encenderá y volverá a la última pantalla en la que estaba antes de entrar en modo standby. Después de 30 minutos en modo standby, el aparato se apagará para no gastar batería. Se puede encender de Nuevo apretando la tecla POWER.

#### Apagado

Presionar la tecla POWER para apagar el aparato. El LEO de la bateria LEO (2) (ver Fig. 4) no se encenderá a menos que la batería se esté cargando.

#### Calibrado

El calibrado CAL (8) (ver Fig. 4) automático del micromotor ajusta la medida del torque para asegurar la exactitud del torque cada vez que el micromotor se cambie, el contraángulo sea reemplazado, autoclavado y/o lubricado.

□ Conectar el contraángulo WaveOne<sup>™</sup> (MAILLEFER 6:1) al micromotor (sin lima).

Serve / 19 and

DENTSPLY ARGENTINA S.A.C.I. SILVIA T MARQUISELLI **SPODERADA** 

## **7831**

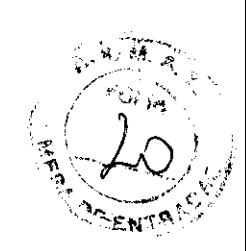

□ Mantener apretada la tecla **CAL (8)** (ver Fig. 4).

O El micromotor girará desde la mínima a la máxima velocidad para medir automáticamente la inercia del contraángulo.

#### **ADVERTENCIAS**

O Nunca presionar la tecla de calibrado durante el tratamiento.

 $\Box$  Durante el calibrado, el micromotor variará la velocidad desde su valor mínimo hasta alcanzar el máximo. No insertar ninguna lima. El proceso de calibrado se puede detener pulsando cualquier tecla o mediante el pedal.

 $\Box$  Se recomienda su calibrado cada vez que el contraángulo se lubrique o se quite para esterilizarlo, o, al menos, una vez a la semana.

 $\Box$  No usar otro contraángulo ni otro índice de reducción que el original.

O Consultar las instrucciones de uso del contraángulo WaveOne™(MAILLEFER 6: 1) antes de lubricarlo.

#### **NOTA**

El contraángulo WaveOne™ (MAILLEFER 6:1) reduce la velocidad y por tanto el instrument girará a la velocidad que aparezca en el display.

Durante el calibrado se puede leer en la pantalla:

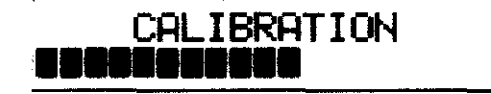

El proceso se detiene automáticamente cuando se haya completado el calibrado, mostrando todas las barras negras en la pantalla.

**NOTA** 

Silver start

DENTSPLY ARGENTINA S.A.C.I. SILVIA T MARQUISELLI **APODERADA** 

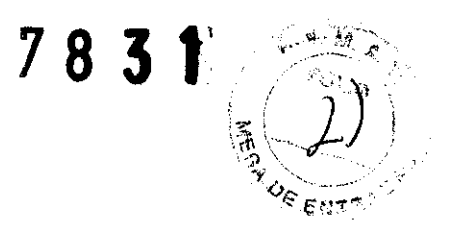

Si se quisiera detener el proceso de calibrado en cualquier momento, pulsar cualquier tecla o el pedal. La pantalla mostrará:

#### CALIBRATION | ~BORTED~

Error 1: El micromotor no está conectado correctamente al aparato o está dañado. Comprobar la conexión.

Error 2: El contraángulo ofrece una alta resistencia durante la rotación. Comprobar el contraángulo. Lubricarlo si fuera necesario.

#### A.S.R.: Automatic Stop Reverse (Parada y reversa automática)

#### **NOTA**

ASR solo funciona en el modo de rotación continua. En el modo recíproco, el ASR está deshabilitado (el LED está apagado).

La función ASR se puede cambiar apretando la tecla A.S.R. (9) :

(Ver Fig. 4) Y cambiará el color del LED de acuerdo con la función seleccionada: Verde: En rotación continua, cuando se alcanza el torque preajustado, el micromotor girará en contramarcha (sentido contrario a las agujas del reloj) hasta que la lima no encuentre resistencia, entonces volverá a girar en rotación normal (sentido de las agujas del reloj).

Rojo: En rotación continua, el micromotor girará en contramarcha (sentido contrario a las agujas del reloj) sin control de torque.

OFF: En rotación continua, cuando se alcanza el torque preajustado, el micromotor se parará automáticamente. Al apretar el pedal otra vez, el motor empezará a girar

Ale T Many

DENTSPLY ARGENTINA S.A.C.I. SILVIA T. MARQUISELLI AP-XDERADA

# 783 1

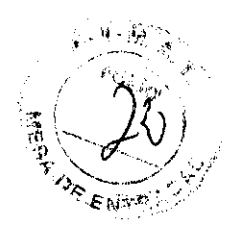

en contramarcha (sentido contrario a las agujas del reloj) hasta que la lima ya no encuentre resistencia, entonces volverá a la rotación normal (sentido de las agujas del reloj).

Las alarmas acústicas se producen cuando:

 $\square$  Se excede el 75% aproximadamente el valor del torque preajustado.

 $\Box$  Cuando el motor gire en contramarcha

La función ASR puede modificarse para cada lima, pero se volverá a los ajustes por defecto cuando la lima usada se cambie.

#### Cambio de Torque y Velocidad **NOTA**

La velocidad y el torque no se pueden cambiar en los sistemas recíprocos. Cuando se seleccione la lima de rotación continua deseada (indicado por una flecha), presionar la tecla  $\Box$  para moverse al campo del torque, indicado por una flecha. Use las teclas + y - para seleccionar el ajuste de torque deseado. Cuando se cambie el valor de torque, parpadeará El rango de torque disponible es 0.2 a 4.0 Ncm en intervalos de 0.1 Ncm.

Después de seleccionar el torque deseado, guardar el ajuste presionando una vez la tecla OK

El campo torque dejará de parpadear y quedará marcado con el símbolo' . Si no se presiona la tecla OK para guardar el ajuste, el ajuste no se puede usar y se borrará una vez se cambia la lima.

Presionar la tecla **Opara cambiar al campo velocidad**, indicado por una flecha. Use las teclas + y - para seleccionar el ajuste de velocidad deseado. Cuando se cambie el valor de la velocidad, parpadeará.

El rango de velocidad disponible es 250 a 1000 rpm en intervalos de 10 rpm (solo con el contraángulo WaveOne™(MAILLEFER 6:1) suministrado).

DENTSPLY ARGENTINA S.A.C.I. SILVIA T MARQUISELLI **AFODERADA** 

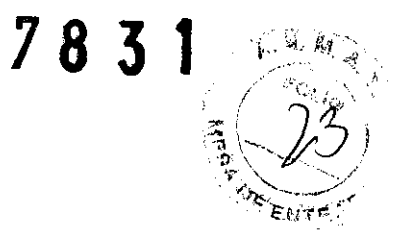

Los valores de torque y velocidad preajustados de todos los sistemas de limas de rotación continua pueden ser variados individualmente.

#### ADVERTENCIA

Antes de usar el micromotor, comprobar que los parámetros cambiados sean los correctos.

#### Parámetros por defecto de Fábrica

Para volver a los parámetros fijados por defecto, seguir las instrucciones generales de reiniciado:

O Asegurarse que el cargador de la batería esté desconectado.

D Apagar el aparato.

 $\Box$  Mantener apretadas simultáneamente las teclas OK y POWER. El aparato se encenderá y aparece en la pantalla

> DEFAULT P<del>R</del>RAMETERS LOADING

Precauciones, Restricciones, Advertencias, Cuidados especiales, contraindicaciones del producto, Reacciones adversas:

#### Precauciones

Leer estas normas de seguridad antes de usarlo. Estas precauciones le permiten usar el producto de manera segura, previniendo posibles daños a uno mismo o a los demás.

bulle / Must

SILVIA T. MARQUISELLI '.PODERAOA

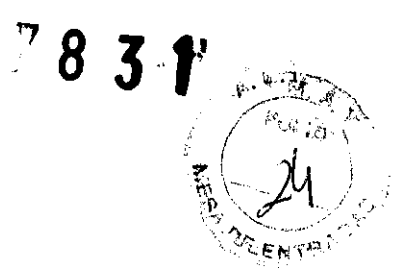

Es muy importante que se guarde este manual para futuras consultas. El manual debe acompañar al sistema en todos los casos de venta u otro cambio, para que el Nuevo propietario pueda consultarlos capítulos de precauciones y advertencias. Se recomienda el uso del motor de endodoncia WaveOne™ con guantes quirúrgicos, así como aislación completa con dique de goma.

Referirse al capítulo de ADVERTENCIAS (ver capitulo 3) para verificar cualquier cuidado especial que hubiera que realizar antes de usar el aparato.

El fabricante rechaza cualquier responsabilidad en el caso de:

 $\Box$  Utilización del aparato para usos no especificados en estas instrucciones de uso y mantenimiento.

 $\Box$  Modificaciones o reparaciones realizadas por personas no autorizadas por el fabricante.

 $\Box$  Conexión del motor a un suministro eléctrico que no cumpla con las disposiciones estándar lEC 364.

Uso de componentes no originales o componentes no especificados en el capítulo de COMPONENTES ESTÁNDAR.

D Rotura de la lima por mal uso.

 $\Box$  La rotura de accesorios o del aparato debido a la esterilización: ningún componente del motor de endodoncia WaveOne TM es esterilizable (excepto el contraángulo, ver instrucciones de uso del contraángulo).

#### **Advertencias**

 $\Box$  El aparato puede solo usarse en lugares apropiados y solo por dentistas. NO SE PUEDE USAR EN PRESENCIA DE MEZCLAS ANETÉSICAS INFLAMABLES U OXíGENO  $\Box$  Si cualquier líquido atribuible a la batería se saliera del aparato, dejar de usarlo inmediatamente y mandarlo a un servicio técnico autorizado para el recambio de la batería.

belue dan

.. :::;,~, 1 Ami,ENTlNA S.A.C.I. **GPUDERADA** 

 $\overline{\mathscr{S}}$ 

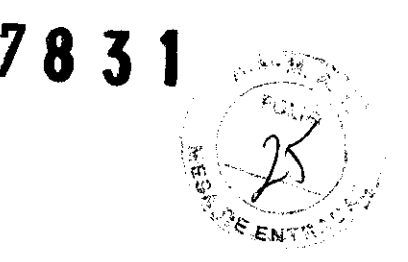

 $\Box$  No exponer el aparato a fuentes de calor directas o indirectas. Usar y quardar el aparato en lugar seguro.

[J No alterar ni modificar el aparato; Dentsply Maillefer declina cualquier responsabilidad en caso de cualquier alteración o modificación del aparato. □ El motor de endodoncia WaveOne<sup>™</sup> requiere precauciones especiales en lo que concierne a compatibilidad electromagnética (EMC) y debe ser instalado y vigilado conforme a la información de compatibilidad electromagnética (EMC) proporcionada en este manual. Específicamente, no usar el aparato cerca de lámparas fluorescentes, transmisores de radio y mandos a distancia. D Para evitar posibles riesgos debidos a interferencias electromagnéticas, no usar ningún aparato eléctrico, médico o no, cerca del motor de endodoncia WaveOne TM. La radiación electromagnética emitida por este aparato es por debajo de los límites recomendados según las regulaciones pertinentes (EN 60601-1-2:2007).  $\Box$  No usar el aparto en presencia de oxígeno libre, sustancias anestésicas o productos inflamables. Usar y guardar el aparato en ambiente seguro. D iNinguno de los componentes del motor de endodoncia WaveOne™ se suministran desinfectados o esterilizados: los componentes tales como la unidad central, el micromotor y el cable del micromotor necesitan desinfectarse; el contraángulo necesita esterilizarse antes del primer uso y entre cada paciente! D Nunca colocar el micromotor o cualquiera de los accesorios del aparato en el autoclave o baño ultrasónico. Ninguno de los componentes del motor de endodoncia WaveOne™ puede esterilizarse (excepto el contraángulo, ver instrucciones de funcionamiento del contraángulo).

 $\Box$  No sumergir el aparato en cubas de ultrasonidos.

 $\Box$  El plástico del envoltorio no está sellado, no usar ningún líquido o spray directamente en la consola, especialmente en el monitor o cerca de los enchufes eléctricos.

Alve Tray

DENTSPLY ARGENTINA S.A.C.I. SILVIA T MARQUISELLI A-ODERADA

 $\overline{\phantom{a}}$ 

78 3 1

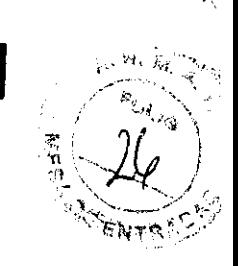

□ No retorcer los cables que salen del micromotor o del pedal cargador de la batería.

 $\Box$  No abrir el aparato para cambiar la batería por ningún motivo, ya que existe riesgo de cortocircuito. La apertura del aparato invalida la garantía. La batería solo se puede cambiar en un servicio técnico autorizado.

□ Seguir las instrucciones de uso del fabricante de las limas endodónticas.

 $\Box$  El sistema de limas que se muestra en el display debe coincidir siempre con la lima que se use. Esto es muy importante para evitar un mal uso de las limas recíprocas y las de rotación continua.

 $\Box$  No usar limas diseñadas para rotación continua en movimiento recíproco.

D No usar limas diseñadas para movimiento recíproco en rotación continua.

D Los valores de torque y velocidad pueden ser modificados por el fabricante de las limas sin previo aviso. Por lo tanto, los valores preajustados en la biblioteca de limas se deben comprobar antes de su uso. Los valores de torque que aparecen en la pantalla son exactos y fiables solo con los contraángulos

WaveOne™(MAILLEFER 6:1) perfectamente mantenidos y lubricados.

 $\Box$  La exactitud del movimiento proporcionado por el motor solo se garantiza si se usa el contraángulo WaveOne™ (MAILLEFER 6:1), perfectamente mantenido y lubricado (para más detalles ver las instrucciones de uso del contraángulo).

 $\Box$  No usar ningún otro contraángulo ni otro valor de reducción que el recomendado.

 $\Box$  Durante el calibrado, el micromotor variará su velocidad desde el valor mínimo (1500 rpm en el eje del micromotor) al valor máximo (6000 rpm en el eje del

micromotor). No insertar ninguna lima durante el calibrado.

 $\Box$  Calibrar cada vez que se lubrique o se esterilice el contraángulo, o al menos una vez por semana (ver las instrucciones de uso del contraángulo).

And Trans

DENTSPLY ARGENTINA S.A.C.I.  $$II.V(A)$  " $A$ ARQUISFLLI t\,~[ HJFRA¡)f\

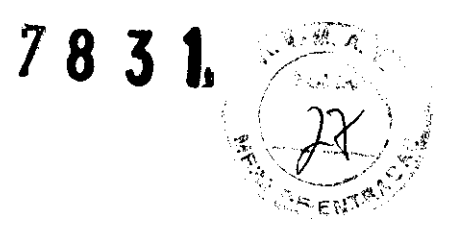

□ Antes de proceder a lubricar el contraángulo, consultar las instrucciones de uso del contraángulo WaveOne™ (MAILLEFER 6:1) y al capítulo 6.8 de

MANTENIMIENTO que aparece en este manual.

D Al lubricar el contraángulo, comprobar con cuidado que no entra lubricante en el micromotor.

 $\Box$  No lubricar el micromotor por ninguna razón, ya que puede dañarlo o producir un efecto negativo importante en su funcionamiento.

D Nunca introducir ningún objeto extraño en el eje del micromotor.

D El micromotor se puede calentar en exceso, si se aplica demasiada presión. Si el micro motor se sobrecalienta demasiado a menudo o persiste el sobrecalentamiento, contactar con su distribuidor.

D Antes de poner en marcha el micromotor, verificar que los ajustes del motor son los correctos.

 $\Box$  El cargador de la batería debe suministrar un rango de voltaje entre: 100 - 240 V (+/- 10%), 47-63 Hz. Usar solo piezas originales.

□ Si el LED DE LA BATERÍA empieza a parpadear en rojo durante el uso, conectar el aparato inmediatamente al cargador de la batería, ya que el aparato podría apagarse.

 $\Box$  Para asegurar una larga vida de la batería, se recomienda siempre trabajar con la bacteria y solo recargarla cuando se haya descargado totalmente.

 $\Box$  Si apareciesen anomalías durante el uso, detener el tratamiento y contactar con su distribuidor.

D No conectar una unidad de almacenamiento externa de PC (disco duro) al conector USB del motor de endodoncia WaveOne TM. Nunca usar una cable USB macho- macho para conectar el motor de endodoncia WaveOne™al PC.

El equipo sólo debe ser usado con accesorios originales del fabricante.

D Si el motor se detiene o va muy rápido, dejar de utilizarlo y llamar al servicio

fixe They

ENTSPLY ARGENTINA S.A.C.I. ~;\.vtA 1 rI/lAR'JUISE"LLI **APPIDERADA** 

 $\begin{picture}(20,20) \put(0,0){\line(1,0){150}} \put(15,0){\line(1,0){150}} \put(15,0){\line(1,0){150}} \put(15,0){\line(1,0){150}} \put(15,0){\line(1,0){150}} \put(15,0){\line(1,0){150}} \put(15,0){\line(1,0){150}} \put(15,0){\line(1,0){150}} \put(15,0){\line(1,0){150}} \put(15,0){\line(1,0){150}} \put(15,0){\line(1,0){150}} \$ 

7831

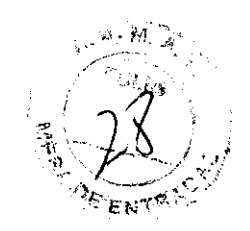

técnico.

 $\Box$  No introducir ningún tipo de aceite dentro del micromotor.

 $\Box$  El sistema funciona normalmente en ambientes donde la temperatura está entre 10-40 °C (50-104 °F), la humedad entre 10-85% RH, la presión atmosférica en 500-1060hPa, y no exista condensación por humedad en la unidad de control. Cualquier uso fuera de estos límites puede causar un funcionamiento anómalo. □ Se recomienda usar la aislación con dique de goma cuando se realice un tratamiento endodóntico .

Para obtener una medición exacta del conducto radicular, se recomienda el secado de la cámara pulpar. Las restauraciones o coronas metálicas, así como un exceso de fluidos, pueden generar un puente conductor que dará falsas medidas dentro del conducto radicular.

#### Contraindicaciones

En caso de que el paciente sea portador de marcapasos (u otro equipamiento eléctrico) y haya sido advertido de no usar pequeños aparatos eléctricos (como máquinas de afeitar, secadores de pelo, etc.), se recomienda no usar el aparato. No utilizar el aparato para la colocación de implantes o cualquier otro procedimiento dental que no sea endodóntico.

#### Limpieza, Desinfección. Esterilización

D iLos componentes necesitan desinfectarse y/o esterilizarse (solo para el contraángulo) antes del primer uso y entre cada paciente!

 $\Box$  No colocar el micromotor ni cualquier otro accesorio en el autoclave o cuba de ultrasonidos. Solo el contraángulo puede esterilizarse (ver instrucciones de

Arlea Than

ITSPLY ARGENTINA S.A.C.I. SPLY ARSENTINGELLI PODERADA

 $\left\langle \left\langle \right\rangle \right\rangle$ 

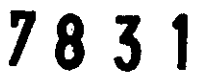

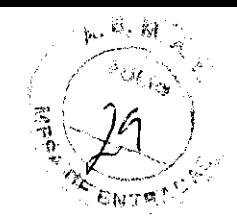

funcionamiento del contraángulo).

D No sumergir el aparato en limpiadores ultrasónicos.

 $\Box$  El envoltorio de plástico no está sellado, no usar ningún liguido o spray directamente sobre la consola, especialmente en el monitor o cerca de las conexiones.

#### Superficies Exteriores

Limpiar la superficie del aparato (panel de control y carcasa), el micromotor y su cable con un trapo limpio ligeramente humedecido con un desinfectante no agresivo.

Solo usar desinfectantes con poder antibacteriano, fungicida y virucida y que cumplan los requerimientos del órgano nacional regulador.

Se recomienda usar desinfectantes libres de aldehído.

#### Reacciones adversas:

No se describen.

Condiciones de venta:

Venta exclusiva a profesionales e Instituciones Sanitarias.

Director Técnico: Nora Canoura: Bioquímica - Farmacéutica

AUTORIZADO POR LA ANMAT PM 1093 - 112

Ashe Marg

DENTSPLY ARGENTINA S.A.C.I. SILVIA T. MARQUISELLI **APODERADA** 

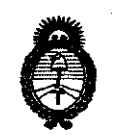

*:Ministerio le Saruá Secretaría le Pofíticas, 9(egufación e Institutos Jt.9{,:M.5l!I* 

#### ANEXO III **CERTIFICADO**

Expediente Nº 1-47-16326-11-1

El Interventor de la Administración Nacional de Medicamentos, Alimentos y Tecnología Médica (ANMAT) certifica que, mediante la Disposición Nº  $\mathbf{7} \cdot \mathbf{8} \cdot \cdot \cdot \mathbf{3} \cdot \cdot \cdot \mathbf{1}$ . , y de acuerdo a lo solicitado por Dentsply Argentina S.A.C.I., se autorizó la inscripción en el Registro Nacional de Productores y Productos de Tecnología Médica (RPPTM), de un nuevo producto con los siguientes datos identificatorios característicos:

Nombre descriptivo: Motor para endodoncia

Código de identificación y nombre técnico UMDNS:17890-Condensadores ,para Material de Relleno Endodóntico.

Marca Y Modelo del producto médico: WAVEONE ™

Clase de Riesgo: Clase II

Indicación/es autorizada/s: Es un micromotor para uso endodóntico, con instrumental NITI y diseñado para la conformacion de conductos radiculares y tratamientos mecanizados.

Condición de expendio: Venta Exclusiva a Profesionales e Instituciones Sanitarias.

Nombre del fabricante: Maillefer instruments Trading S.a.r.1

Lugar/es de elaboración: Chemin Du Verger 3, CH 1338, Ballaigues Suiza.

Se extiende a Dentsply Argentina S.A.C.I. el Certificado PM 1093-112, en la Suiza.<br>Se extiende a Dentsply Argentina S.A.C.I. el Certificado PM 1093-112, en la<br>Ciudad de Buenos Aires, a .................................., siendo su vigencia por cinco (S) años a contar de la fecha de su emisión.

DISPOSICIÓN Nº 7831

Dr. OTTO A. DRSINGHER SUB-INTERVENTUR **A..lN.Jd..A.'1'.**